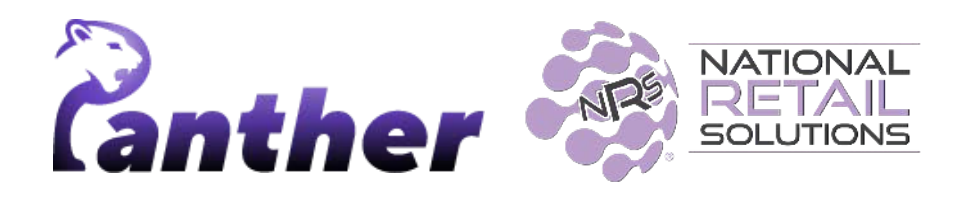

# **NRS Panther Tablet POS Release Notes**

Version 0.9.33 • 3/2024

### **New Features**

The following new features have been introduced in this release.

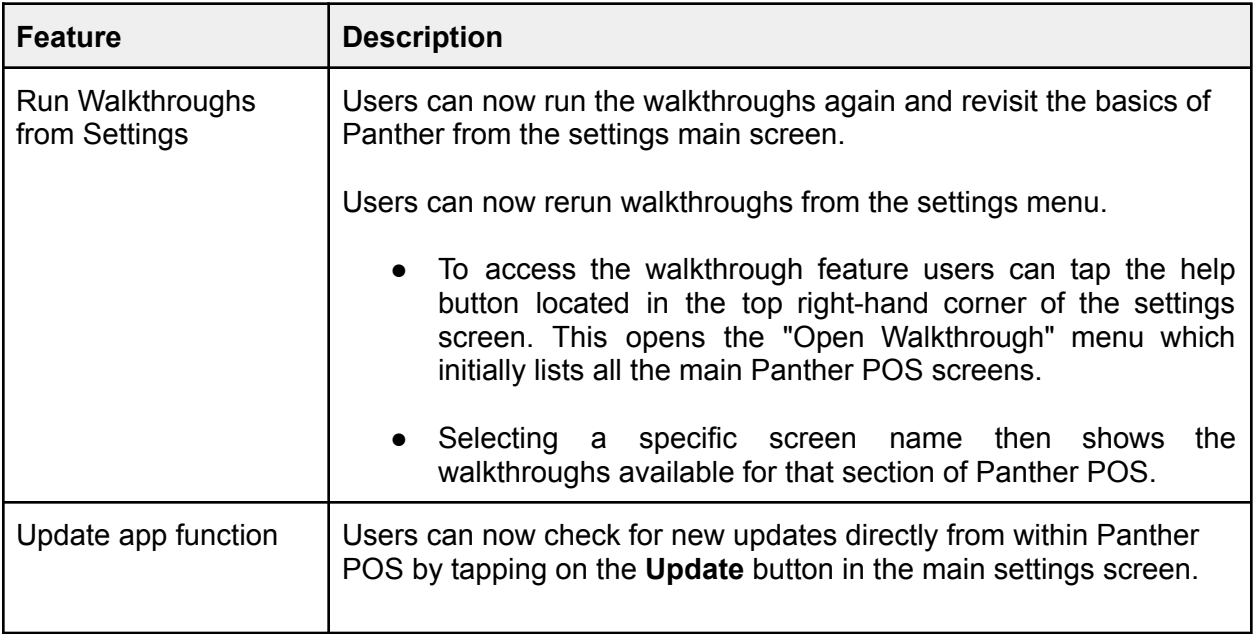

### **Enhancements**

A number of minor enhancements have been made in this release, the following table summarizes the significant changes.

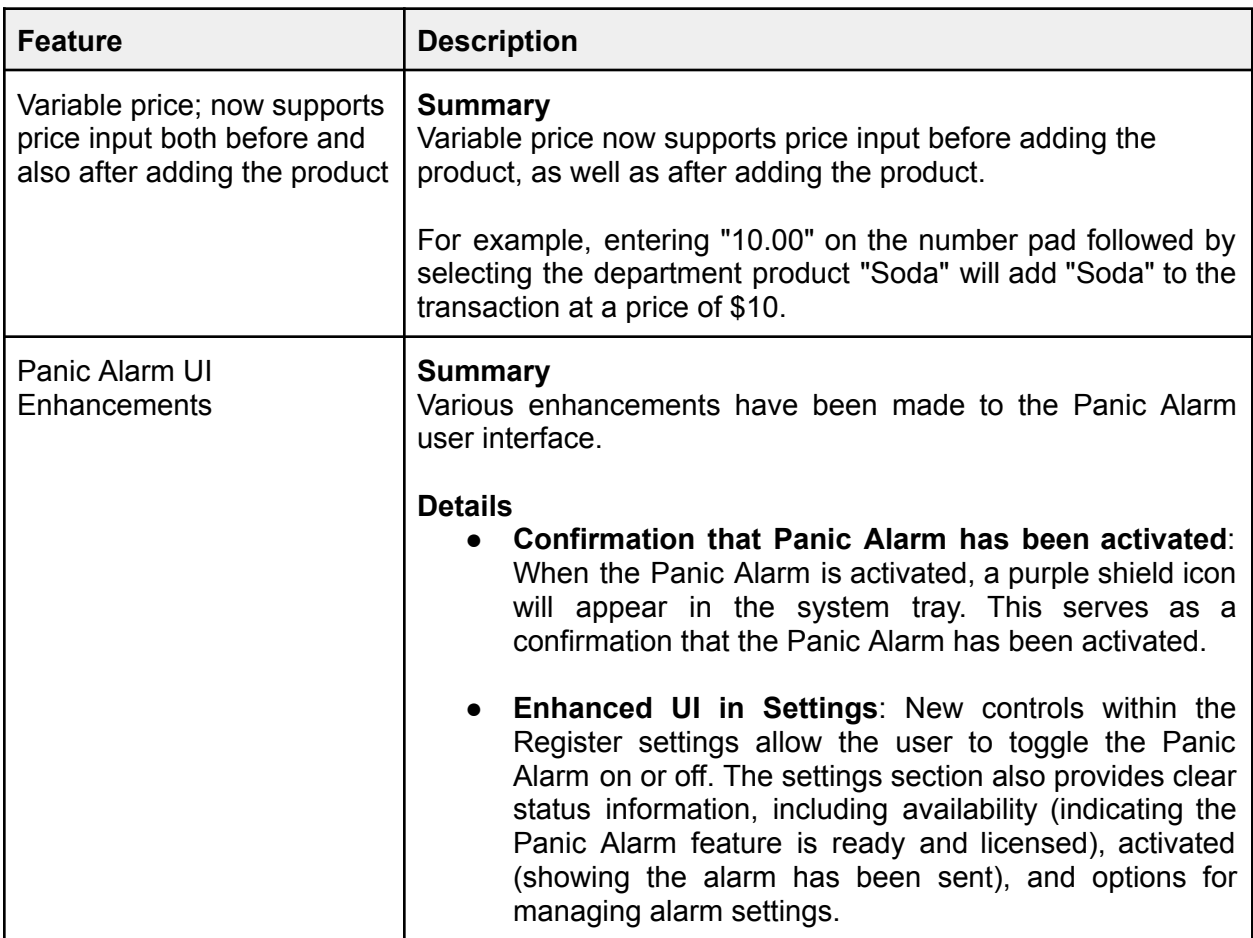

## **Bug Fixes**

Bug fixes made in this release are as follows.

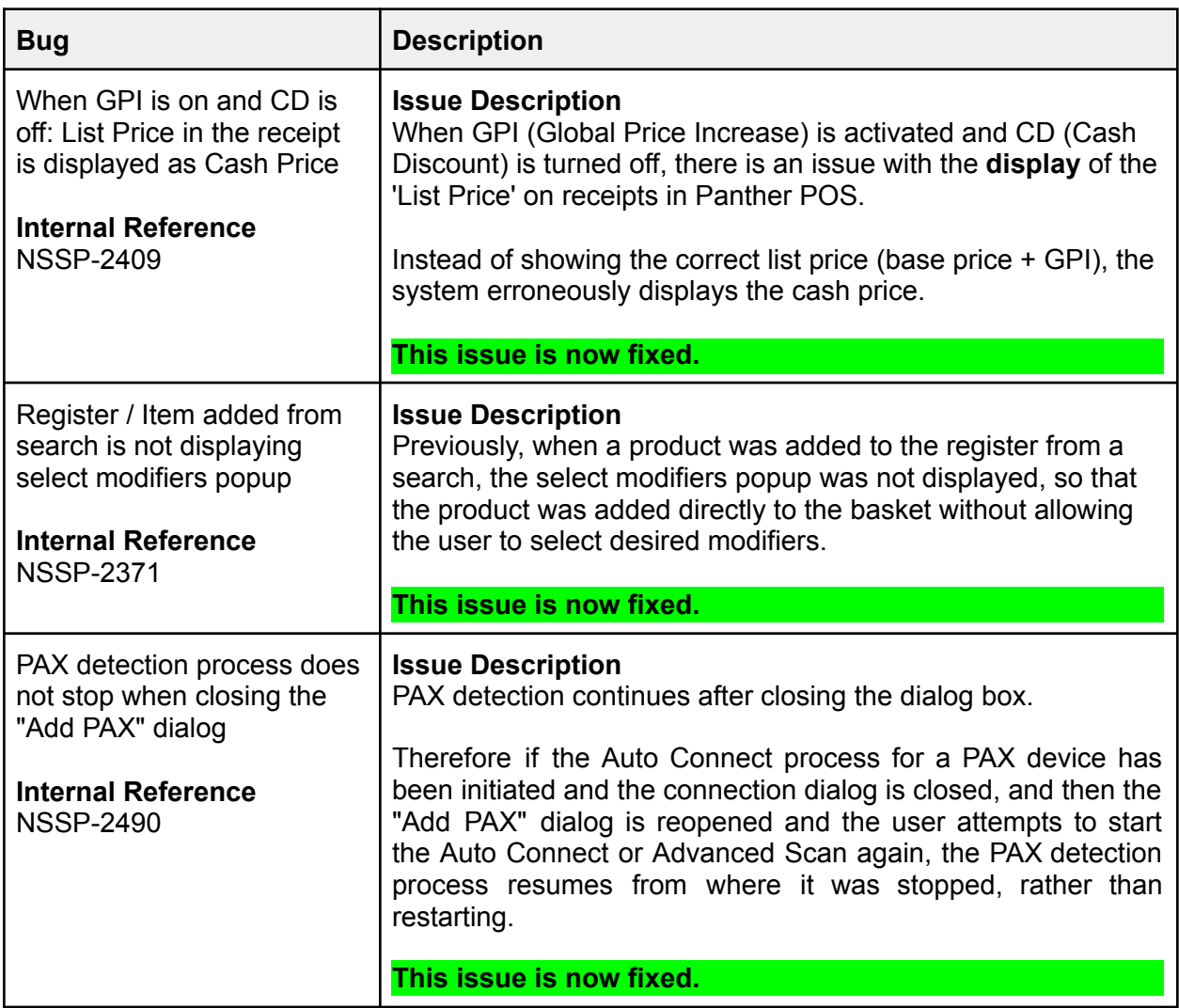

# **Feature Details**

#### **Run walkthrough again**

From any setting screen tap on "Help"

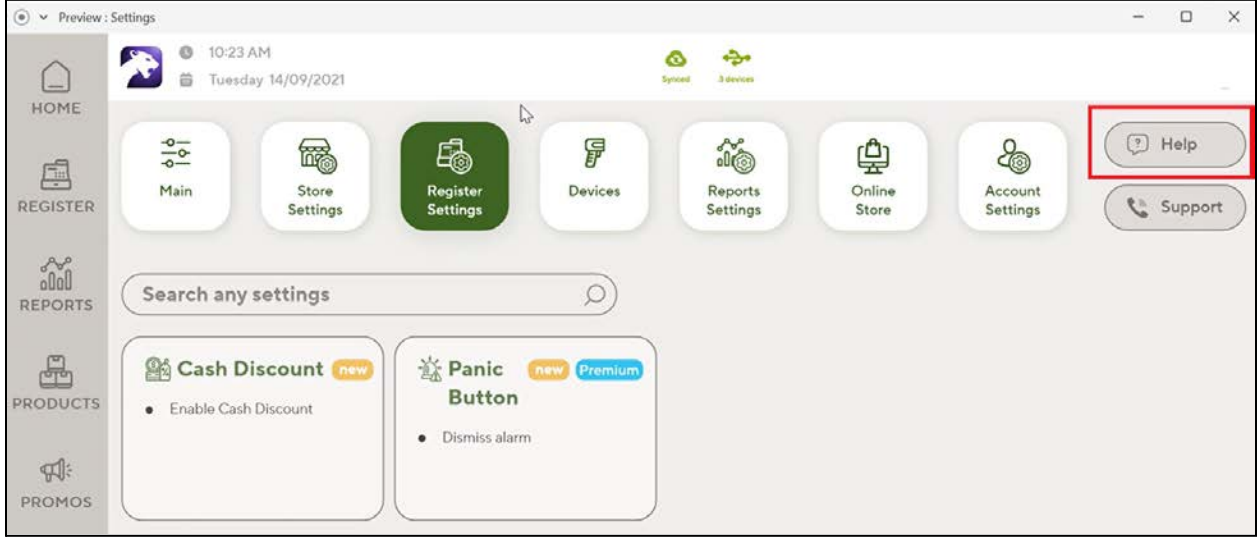

On tap, all of the existing Panther categories walkthroughs will displayed.

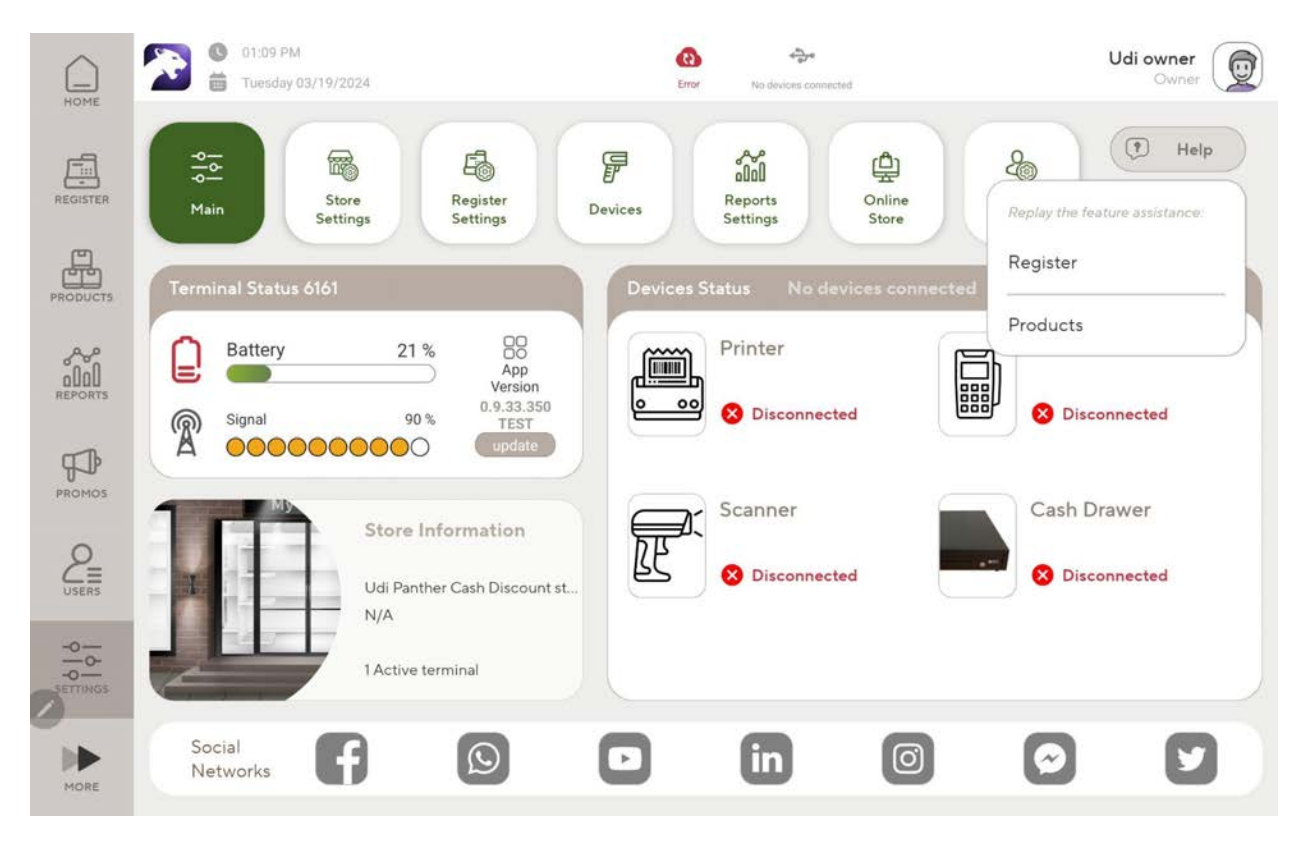

For categories that has more than one walkthrough - the detailed options will be displayed

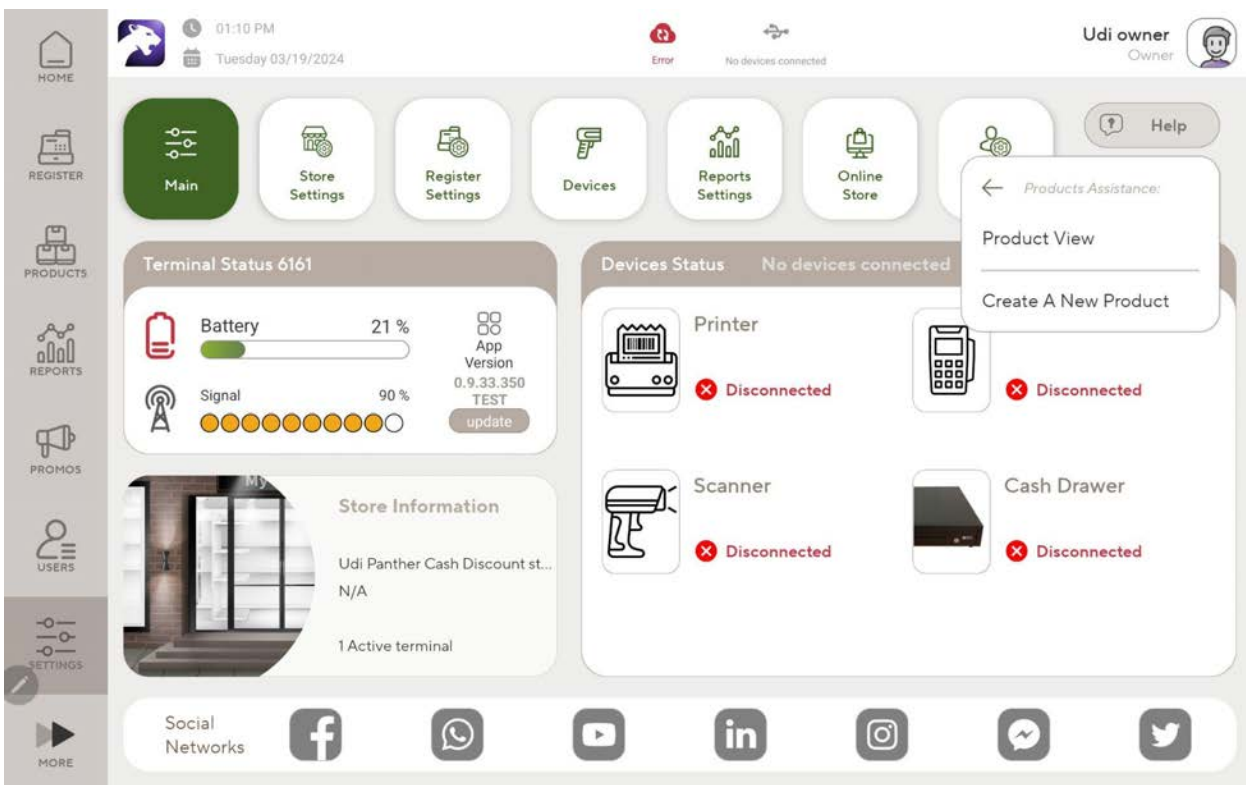

Tapping on each will replay the walkthrough for the function.

#### **Update app function**

Users can now actively check their Panther for updates by tapping on the update button in the settings main screen.

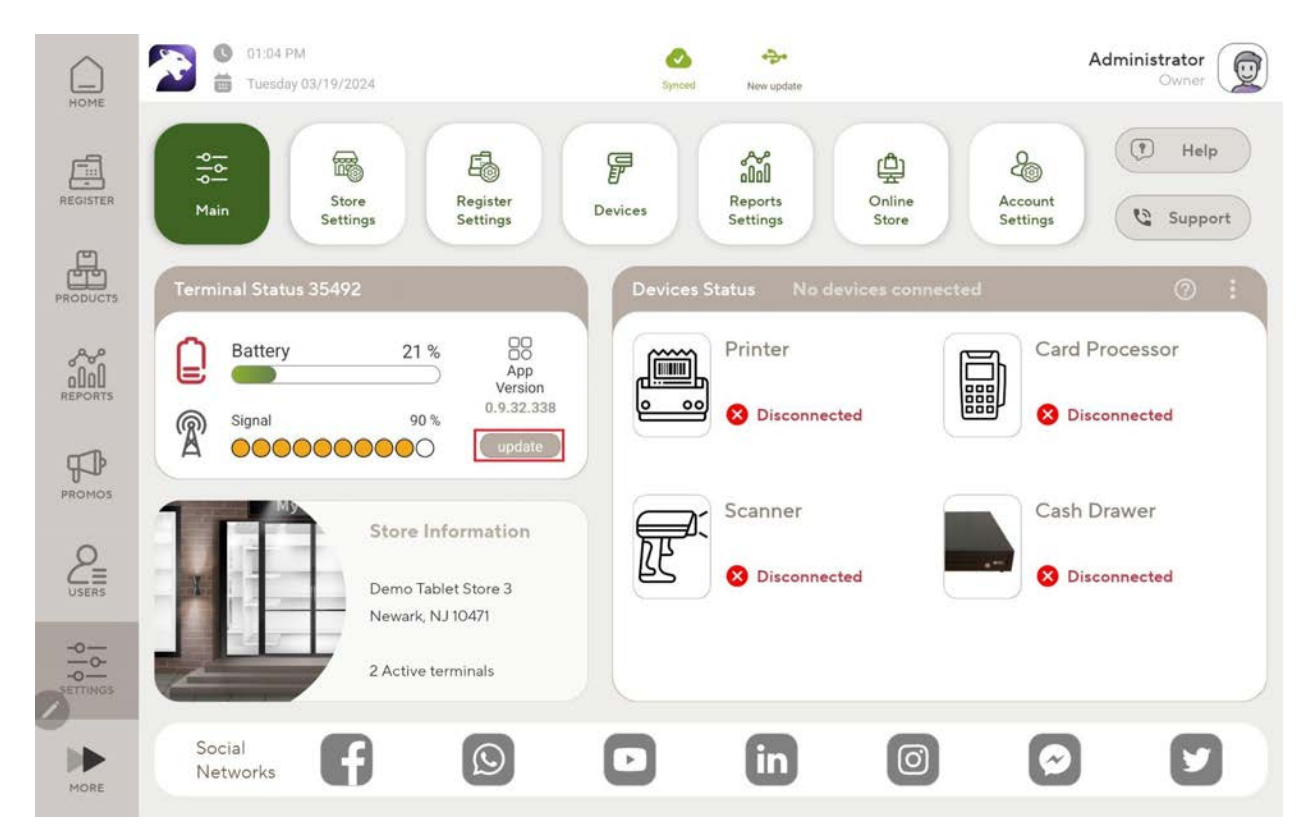

If a new update is available a popup will appear directing the user to the Google playstore for an update, if no update is available an up-to-date version will be displayed.

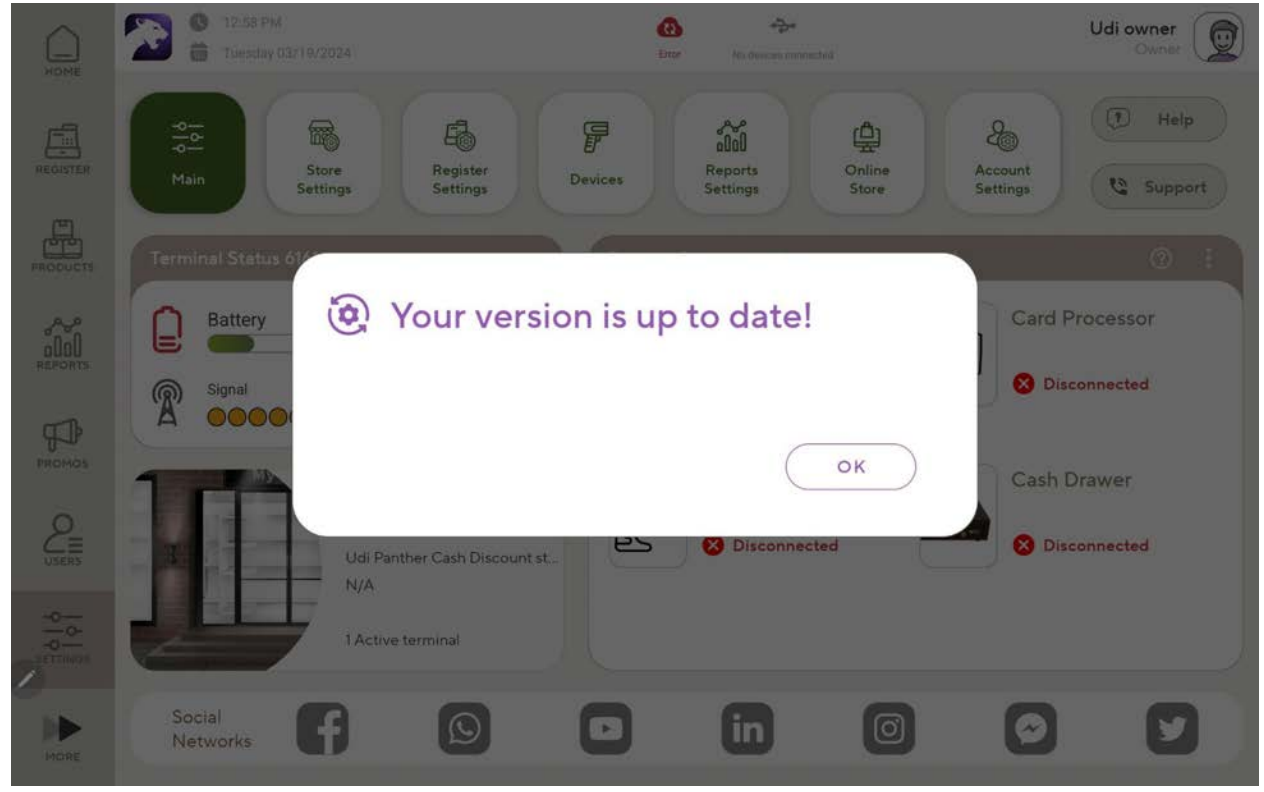

#### **Panic Alarm UI Enhancements:**

When the Panic Alarm is activated, a purple shield icon will appear in the system tray. This serves as a confirmation that the Panic Alarm has been activated.

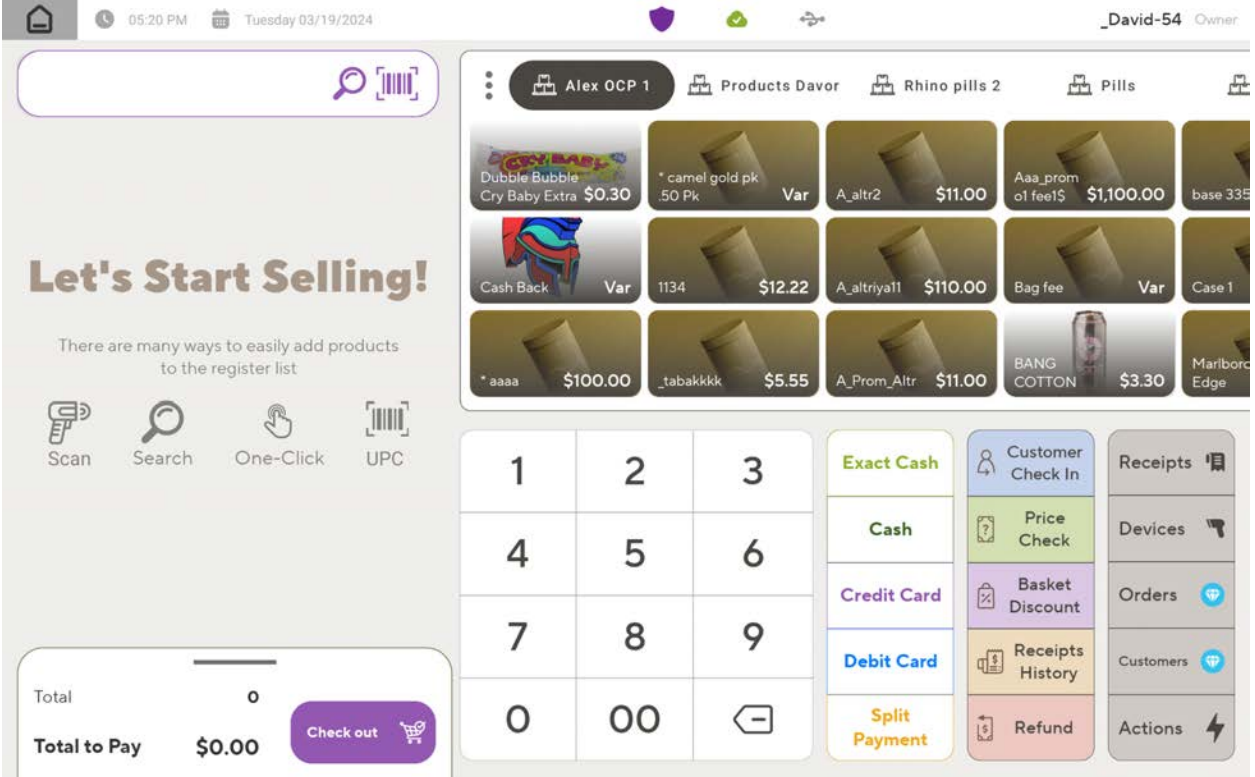

New controls within the Register settings allow the user to toggle the Panic Alarm on or off. The settings section also provides clear status information, including availability (indicating the Panic Alarm feature is ready and licensed), activated (showing the alarm has been sent), and options for managing alarm settings.

New panic button settings:

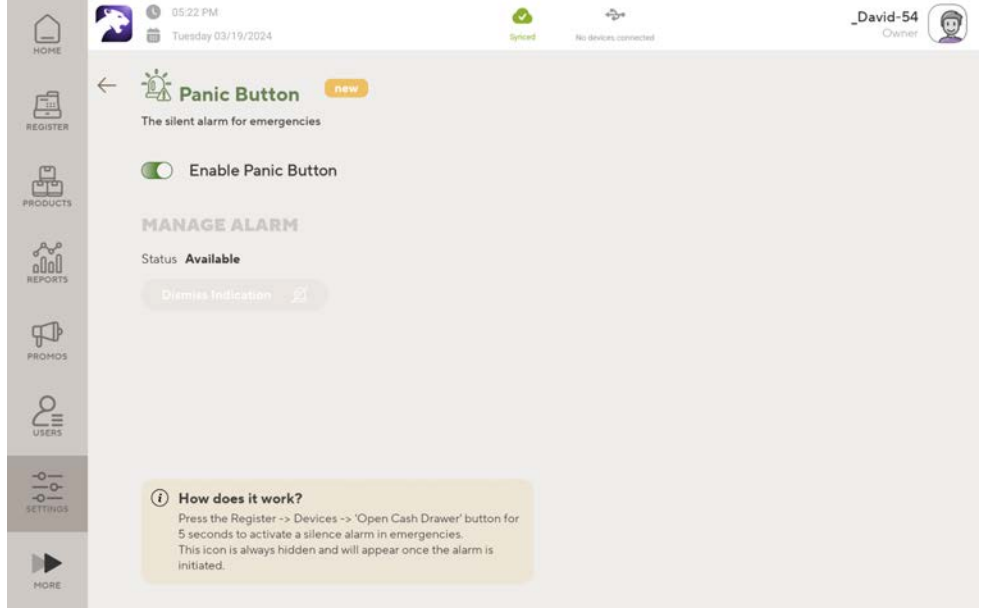

And when the alarm is activated, panther will show the time and date and the ability to dismiss the ui indication:

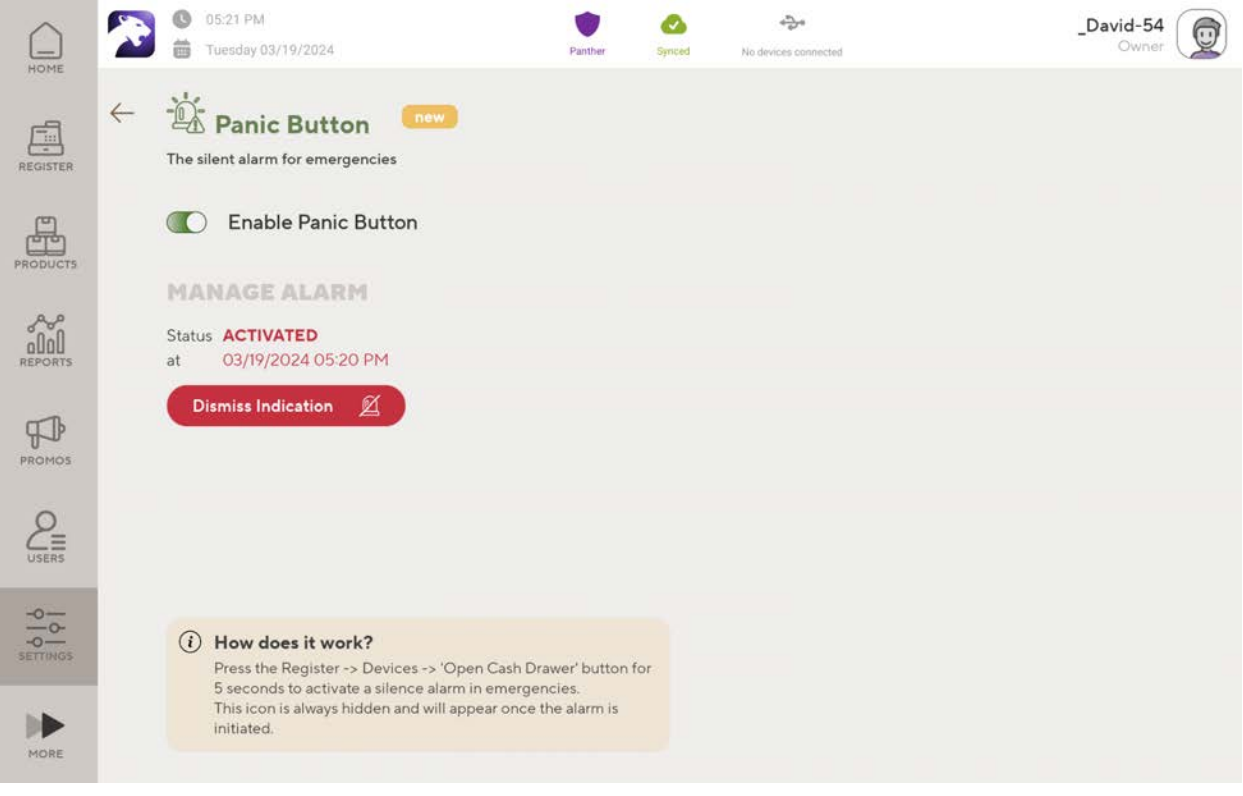